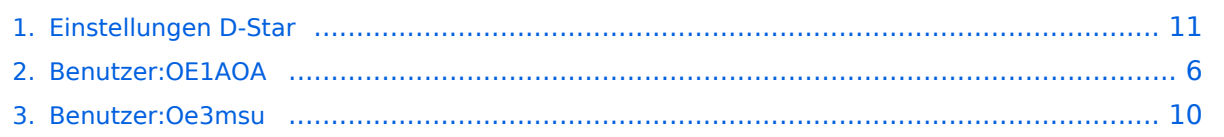

## **Einstellungen D-Star**

[Versionsgeschichte interaktiv durchsuchen](https://wiki.oevsv.at) [VisuellWikitext](https://wiki.oevsv.at)

### **[Version vom 27. Mai 2009, 16:35 Uhr](#page-10-0) [\(Qu](#page-10-0) [elltext anzeigen\)](#page-10-0)**

[Oe3msu](#page-9-0) ([Diskussion](https://wiki.oevsv.at/w/index.php?title=Benutzer_Diskussion:Oe3msu&action=view) | [Beiträge\)](https://wiki.oevsv.at/wiki/Spezial:Beitr%C3%A4ge/Oe3msu) ([→Wenn man selber rufen will:](#page-11-0)) [← Zum vorherigen Versionsunterschied](#page-10-0)

#### **[Aktuelle Version vom 10. März 2012, 17:](#page-10-0) [21 Uhr](#page-10-0) [\(Quelltext anzeigen\)](#page-10-0)**

[OE1AOA](#page-5-0) ([Diskussion](https://wiki.oevsv.at/w/index.php?title=Benutzer_Diskussion:OE1AOA&action=view) | [Beiträge](https://wiki.oevsv.at/wiki/Spezial:Beitr%C3%A4ge/OE1AOA)) ([→Einstellungen für D-STAR\)](#page-11-1)

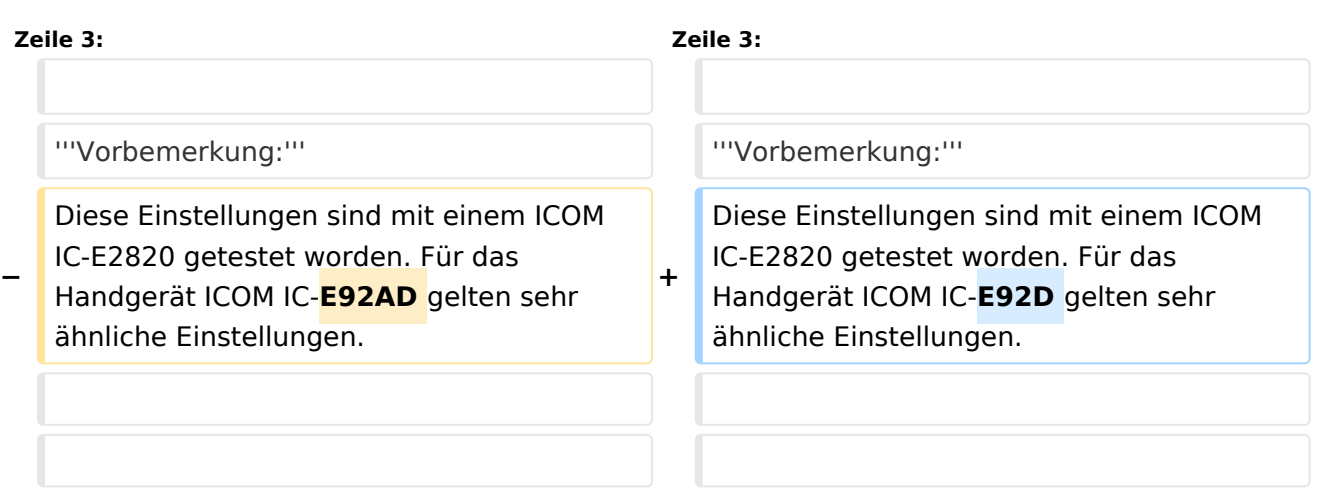

## Aktuelle Version vom 10. März 2012, 17:21 Uhr

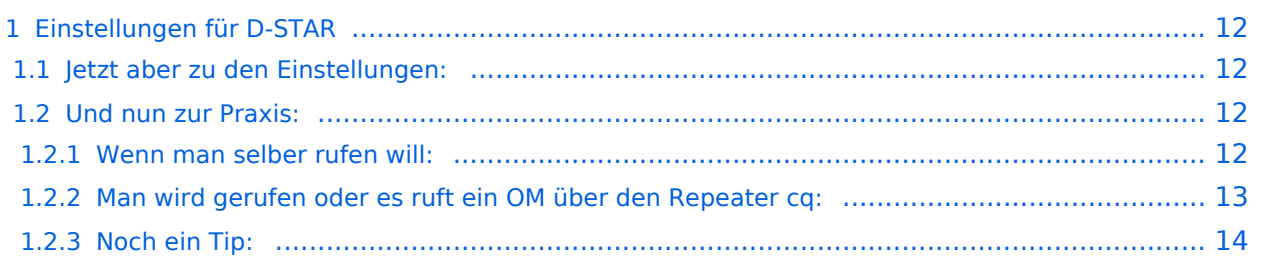

### Einstellungen für D-STAR

**Vorbemerkung:** Diese Einstellungen sind mit einem ICOM IC-E2820 getestet worden. Für das Handgerät ICOM IC-E92D gelten sehr ähnliche Einstellungen.

### **Jetzt aber zu den Einstellungen:**

Zunächst sollte man in jedem Fall sein Call unter dem Punkt "MENU" - "CALL SIGN MEMORY" - "MY CALL SIGN MEMORY" eintragen. Dort können mehrere CALL`s eingetragen werden. Man sollte aber nur sein eigenes eintragen - es sei denn, man ist verantwortlich für ein Clubrufzeichen oder ähnliches.

Der nächste Menüpunkt wäre: "MENU" - "CALL SIGN MEMORY" - "RPT CALL SIGN MEMORY". Hier werden die Rufzeichen der Repeater eingetragen, welche man über HF erreichen will und kann. z. B. für Wien: OE1XDS B oder für Graz: OE6XDE B (genaueres siehe unten).

Weiters sollte man hier auch die Rufzeichen des Repeaters mit der Erweiterung "A","B","C" oder "D" und "G" eintragen. Wobei der Zusatz "A,B,C,D" bzw. "G" immer an 8. Stelle eingetragen werden muss. Ein Beispiel "OE1XDS(leer)B".

Dazu noch eine Erklärung: "B" steht für 70 cm, "A" für 23 cm, "C" für 2 meter, "D" für Daten auf 23 cm und "G" für Gateway (Verbindung ins Internet). Finden kann man die Frequenzen der Repeater auf dieser Seite [Liste der Repeater](http://www.jfindu.net/DSTARRepeaters.aspx).

Der nächste Menüpunkt wäre: "MENU" - "CALL SIGN MEMORY" - "YOUR CALL SIGN MEMORY". Hier wird es noch komplizierter! Einzutragen sind die Calls, welche man direkt ansprechen will und /oder die Repeater (weltweit), über die man CQ rufen will.

Ein Beispiel wäre: "/OE6XDEB". (für den Repeater in Graz)

Auch dazu eine Erklärung: der Slash am Anfang ist Absicht - er bedeutet CQ, und da "/OE6XDE" bereits aus 7 Zeichen besteht ist das B (für 70cm) direkt anzuhängen. Oder "/DF0MRHB" für das Relais im Ruhrpott. oder seinen Freund : z.B.: OE1MMU

Es ist günstig, sich zunächst im Internet über die CALLS und Repeater zu informieren. [Liste der](http://www.jfindu.net/DSTARRepeaters.aspx)  [Repeater.](http://www.jfindu.net/DSTARRepeaters.aspx) [D-STAR Userliste](http://www.dstarusers.org/lastheard.php)

Ich würde jetzt eine kleine Pause einlegen, um das Gelesene zu verdauen.

### **Und nun zur Praxis:**

#### Wenn man selber rufen will:

Beispiel 1 - OE3MSU will OE1AOA rufen (lokal und nur ihn) YOUR CALL: "OE1AOA", PRT1: "OE1XDS(leer)B", RPT2: "not used" (Anführungzeichen nicht eintragen!).

Beispiel 2 - OE3MSU will auf OE1XDS cq rufen: YOUR CALL: "CQCQCQ", RPT1: "OE1XDS B", RPT2: "not used" Beispiel 3 - OE3MSU will nach OE6XDE cq rufen (Graz): YOUR CALL: "/OE6XDEB", RPT1: "OE1XDS B", RPT2: "OE1XDS G"

Auch hier eine kurze Erklärung: der Slash vor OE6XDE bedeutet cq in den Grazer Raum, das "B" für 70cm, "OE1XDS B" für den Repater im Raum Wien auf 438,525 MHz, den ich erreiche und "OE1XDS G" für das Gateway, welches die Internetverbindung zu OE6XDE herstellt.

Beispiel 4: OE3MSU will eine ganz bestimmte Station (OM) im Raum Ruhrpott rufen: YOUR CALL: DH7XXX, RPT1: "OE1XDS B", RPT2: "OE1XDS G"

Das Call DH7XXX ist für das D-STAR-System bekannt und wird automatisch auf den zuständigen Repeater eingestellt.

Beispiel 5: OE3MSU will cq in den Raum Ruhrpott rufen: YOUR CALL: "/DF0MRHB", RPT 1: "OE1XDS B", RPT2: "OE1XDS G"

Wie man erkennen kann, bleibt RPT1 und RPT2 gleich solange man sich im Raum Wien aufhält. Sollte man im Raum Graz das gleiche wollen dann müsste in RPT 1: "OE6XDE B" und in RPT 2: "OE6XDE G" stehen.

#### Man wird gerufen oder es ruft ein OM über den Repeater cq:

#### **Möglichkeit 1:**

Man hat in "MENU" - "DV SET MODE" - "RX CALL WRITE" : "ON" eingestellt: dann wird das rufende Call automatisch in "YOUR CALL" eingetragen und man kann antworten.

#### **Möglichkeit 2:** (das ist die bessere)

Wenn die obere Einstellung auf "OFF" steht, dann muss man die F-Taste 2x drücken bis in der unteren Zeile die Tastenbelegung mit CS,CD,CQ, R>CS usw. aufscheint. Wenn jetzt noch während der "CQ-Rufende" spricht die Taste R>CS länger als 1 sec gedrückt bleibt wird das rufende Call in YOUR eingetragen. Sollte man dies versäumen, weil der cq - Ruf zu kurz war, dann die CD Taste kurz drücken und mit dem Mainknopf das rufende Call aussuchen und wieder die R>CS Taste kurz drücken. Nun wird sein Rufzeichen in die "YOUR CALL" eingetragen und die Verbindung über Relais und Gateway hergestellt.

In beiden Fällen sollte man unbedingt nach dem QSO die "CQ" - Taste drücken, um wieder für CQ-Calls empfangsbereit zu sein und nicht dann das nächste qso in einer anderen Area herauskommt..

(Sollte man diese Tasten nicht finden: 2x "F" drücken)

### Noch ein Tip:

Man sollte die Einstellungen für die Repeater in die Memorys speichern! Es ist dann deutlich leichter von einem zum anderen Repeater zu wechslen:

# <span id="page-5-0"></span>**Einstellungen D-Star: Unterschied zwischen den Versionen**

[Versionsgeschichte interaktiv durchsuchen](https://wiki.oevsv.at) [VisuellWikitext](https://wiki.oevsv.at)

## **[Version vom 27. Mai 2009, 16:35 Uhr](#page-10-0) [\(Qu](#page-10-0) [elltext anzeigen\)](#page-10-0)**

[Oe3msu](#page-9-0) ([Diskussion](https://wiki.oevsv.at/w/index.php?title=Benutzer_Diskussion:Oe3msu&action=view) | [Beiträge\)](https://wiki.oevsv.at/wiki/Spezial:Beitr%C3%A4ge/Oe3msu) ([→Wenn man selber rufen will:](#page-6-0)) [← Zum vorherigen Versionsunterschied](#page-10-0)

#### **[Aktuelle Version vom 10. März 2012, 17:](#page-10-0) [21 Uhr](#page-10-0) [\(Quelltext anzeigen\)](#page-10-0)**

[OE1AOA](#page-5-0) ([Diskussion](https://wiki.oevsv.at/w/index.php?title=Benutzer_Diskussion:OE1AOA&action=view) | [Beiträge](https://wiki.oevsv.at/wiki/Spezial:Beitr%C3%A4ge/OE1AOA)) ([→Einstellungen für D-STAR\)](#page-6-1)

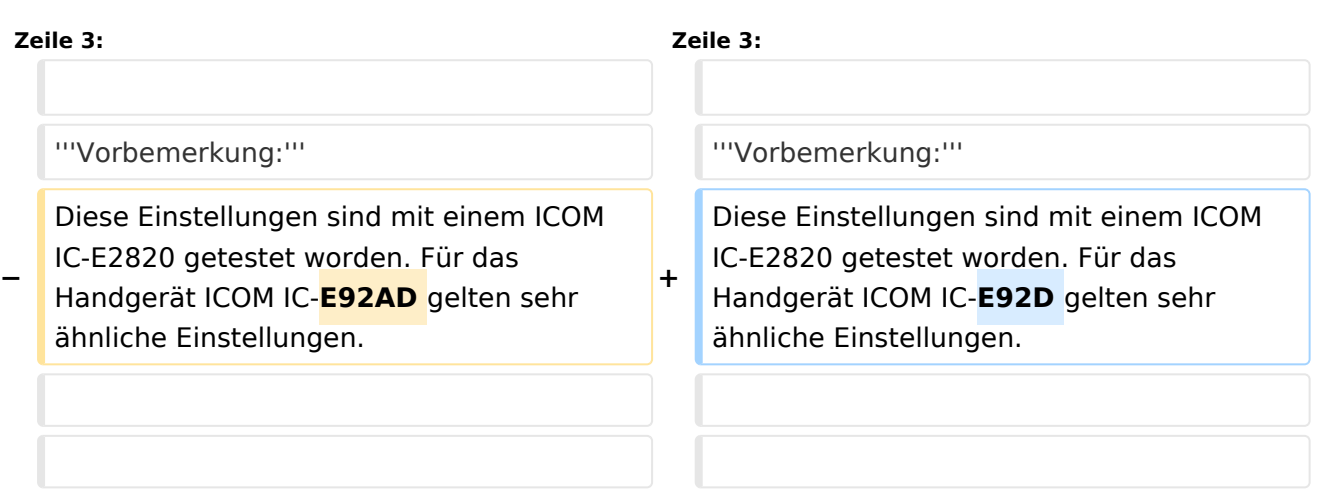

## Aktuelle Version vom 10. März 2012, 17:21 Uhr

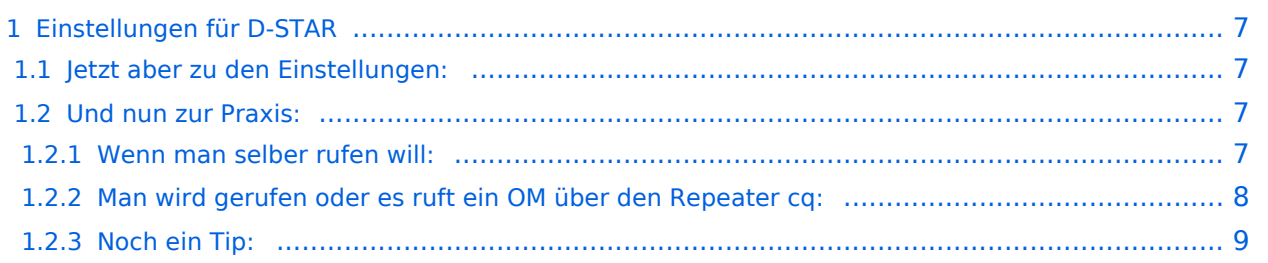

### <span id="page-6-1"></span>Einstellungen für D-STAR

**Vorbemerkung:** Diese Einstellungen sind mit einem ICOM IC-E2820 getestet worden. Für das Handgerät ICOM IC-E92D gelten sehr ähnliche Einstellungen.

### <span id="page-6-2"></span>**Jetzt aber zu den Einstellungen:**

Zunächst sollte man in jedem Fall sein Call unter dem Punkt "MENU" - "CALL SIGN MEMORY" - "MY CALL SIGN MEMORY" eintragen. Dort können mehrere CALL`s eingetragen werden. Man sollte aber nur sein eigenes eintragen - es sei denn, man ist verantwortlich für ein Clubrufzeichen oder ähnliches.

Der nächste Menüpunkt wäre: "MENU" - "CALL SIGN MEMORY" - "RPT CALL SIGN MEMORY". Hier werden die Rufzeichen der Repeater eingetragen, welche man über HF erreichen will und kann. z. B. für Wien: OE1XDS B oder für Graz: OE6XDE B (genaueres siehe unten).

Weiters sollte man hier auch die Rufzeichen des Repeaters mit der Erweiterung "A","B","C" oder "D" und "G" eintragen. Wobei der Zusatz "A,B,C,D" bzw. "G" immer an 8. Stelle eingetragen werden muss. Ein Beispiel "OE1XDS(leer)B".

Dazu noch eine Erklärung: "B" steht für 70 cm, "A" für 23 cm, "C" für 2 meter, "D" für Daten auf 23 cm und "G" für Gateway (Verbindung ins Internet). Finden kann man die Frequenzen der Repeater auf dieser Seite [Liste der Repeater](http://www.jfindu.net/DSTARRepeaters.aspx).

Der nächste Menüpunkt wäre: "MENU" - "CALL SIGN MEMORY" - "YOUR CALL SIGN MEMORY". Hier wird es noch komplizierter! Einzutragen sind die Calls, welche man direkt ansprechen will und /oder die Repeater (weltweit), über die man CQ rufen will.

Ein Beispiel wäre: "/OE6XDEB". (für den Repeater in Graz)

Auch dazu eine Erklärung: der Slash am Anfang ist Absicht - er bedeutet CQ, und da "/OE6XDE" bereits aus 7 Zeichen besteht ist das B (für 70cm) direkt anzuhängen. Oder "/DF0MRHB" für das Relais im Ruhrpott. oder seinen Freund : z.B.: OE1MMU

Es ist günstig, sich zunächst im Internet über die CALLS und Repeater zu informieren. [Liste der](http://www.jfindu.net/DSTARRepeaters.aspx)  [Repeater.](http://www.jfindu.net/DSTARRepeaters.aspx) [D-STAR Userliste](http://www.dstarusers.org/lastheard.php)

Ich würde jetzt eine kleine Pause einlegen, um das Gelesene zu verdauen.

### <span id="page-6-3"></span>**Und nun zur Praxis:**

#### <span id="page-6-0"></span>Wenn man selber rufen will:

Beispiel 1 - OE3MSU will OE1AOA rufen (lokal und nur ihn) YOUR CALL: "OE1AOA", PRT1: "OE1XDS(leer)B", RPT2: "not used" (Anführungzeichen nicht eintragen!).

Beispiel 2 - OE3MSU will auf OE1XDS cq rufen: YOUR CALL: "CQCQCQ", RPT1: "OE1XDS B", RPT2: "not used" Beispiel 3 - OE3MSU will nach OE6XDE cq rufen (Graz): YOUR CALL: "/OE6XDEB", RPT1: "OE1XDS B", RPT2: "OE1XDS G"

Auch hier eine kurze Erklärung: der Slash vor OE6XDE bedeutet cq in den Grazer Raum, das "B" für 70cm, "OE1XDS B" für den Repater im Raum Wien auf 438,525 MHz, den ich erreiche und "OE1XDS G" für das Gateway, welches die Internetverbindung zu OE6XDE herstellt.

Beispiel 4: OE3MSU will eine ganz bestimmte Station (OM) im Raum Ruhrpott rufen: YOUR CALL: DH7XXX, RPT1: "OE1XDS B", RPT2: "OE1XDS G"

Das Call DH7XXX ist für das D-STAR-System bekannt und wird automatisch auf den zuständigen Repeater eingestellt.

Beispiel 5: OE3MSU will cq in den Raum Ruhrpott rufen: YOUR CALL: "/DF0MRHB", RPT 1: "OE1XDS B", RPT2: "OE1XDS G"

Wie man erkennen kann, bleibt RPT1 und RPT2 gleich solange man sich im Raum Wien aufhält. Sollte man im Raum Graz das gleiche wollen dann müsste in RPT 1: "OE6XDE B" und in RPT 2: "OE6XDE G" stehen.

#### <span id="page-7-0"></span>Man wird gerufen oder es ruft ein OM über den Repeater cq:

#### **Möglichkeit 1:**

Man hat in "MENU" - "DV SET MODE" - "RX CALL WRITE" : "ON" eingestellt: dann wird das rufende Call automatisch in "YOUR CALL" eingetragen und man kann antworten.

#### **Möglichkeit 2:** (das ist die bessere)

Wenn die obere Einstellung auf "OFF" steht, dann muss man die F-Taste 2x drücken bis in der unteren Zeile die Tastenbelegung mit CS,CD,CQ, R>CS usw. aufscheint. Wenn jetzt noch während der "CQ-Rufende" spricht die Taste R>CS länger als 1 sec gedrückt bleibt wird das rufende Call in YOUR eingetragen. Sollte man dies versäumen, weil der cq - Ruf zu kurz war, dann die CD Taste kurz drücken und mit dem Mainknopf das rufende Call aussuchen und wieder die R>CS Taste kurz drücken. Nun wird sein Rufzeichen in die "YOUR CALL" eingetragen und die Verbindung über Relais und Gateway hergestellt.

In beiden Fällen sollte man unbedingt nach dem QSO die "CQ" - Taste drücken, um wieder für CQ-Calls empfangsbereit zu sein und nicht dann das nächste qso in einer anderen Area herauskommt..

(Sollte man diese Tasten nicht finden: 2x "F" drücken)

### <span id="page-8-0"></span>Noch ein Tip:

Man sollte die Einstellungen für die Repeater in die Memorys speichern! Es ist dann deutlich leichter von einem zum anderen Repeater zu wechslen:

## <span id="page-9-0"></span>**Fehler**

Eine Version dieser Unterschiedsanzeige (0) wurde nicht gefunden.

Dieser Fehler wird normalerweise von einem veralteten Link zur Versionsgeschichte einer Seite verursacht, die zwischenzeitlich gelöscht wurde. Einzelheiten sind im [Lösch-Logbuch](https://wiki.oevsv.at/w/index.php?title=Spezial:Logbuch/delete&page=Benutzer:Oe3msu) vorhanden.

# <span id="page-10-0"></span>**Einstellungen D-Star: Unterschied zwischen den Versionen**

[Versionsgeschichte interaktiv durchsuchen](https://wiki.oevsv.at) [VisuellWikitext](https://wiki.oevsv.at)

## **[Version vom 27. Mai 2009, 16:35 Uhr](#page-10-0) [\(Qu](#page-10-0) [elltext anzeigen\)](#page-10-0)**

[Oe3msu](#page-9-0) ([Diskussion](https://wiki.oevsv.at/w/index.php?title=Benutzer_Diskussion:Oe3msu&action=view) | [Beiträge\)](https://wiki.oevsv.at/wiki/Spezial:Beitr%C3%A4ge/Oe3msu) ([→Wenn man selber rufen will:](#page-11-0)) [← Zum vorherigen Versionsunterschied](#page-10-0)

#### **[Aktuelle Version vom 10. März 2012, 17:](#page-10-0) [21 Uhr](#page-10-0) [\(Quelltext anzeigen\)](#page-10-0)**

[OE1AOA](#page-5-0) ([Diskussion](https://wiki.oevsv.at/w/index.php?title=Benutzer_Diskussion:OE1AOA&action=view) | [Beiträge](https://wiki.oevsv.at/wiki/Spezial:Beitr%C3%A4ge/OE1AOA)) ([→Einstellungen für D-STAR\)](#page-11-1)

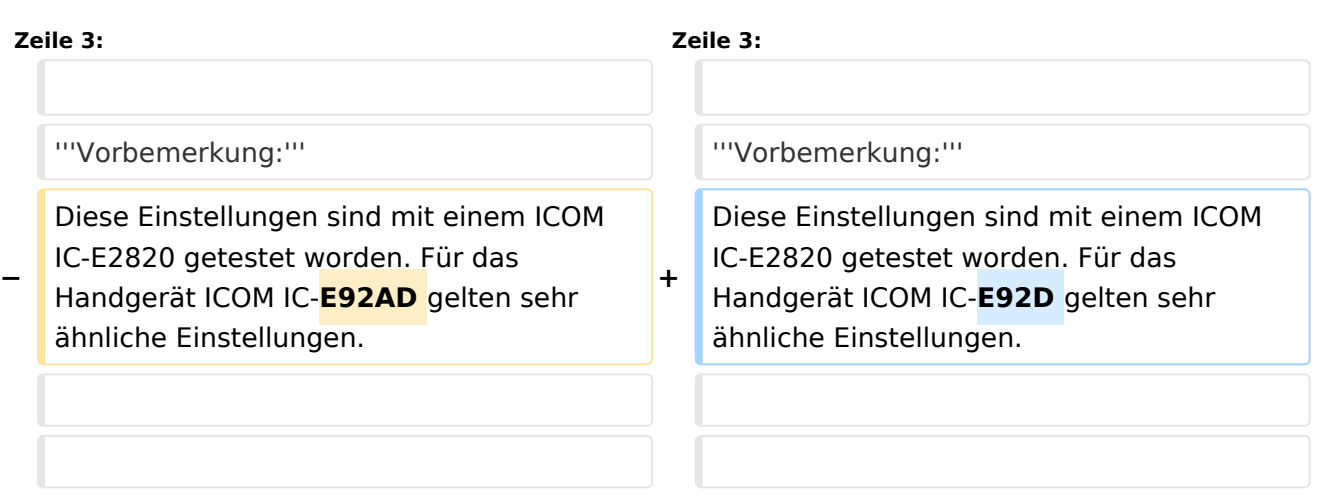

## Aktuelle Version vom 10. März 2012, 17:21 Uhr

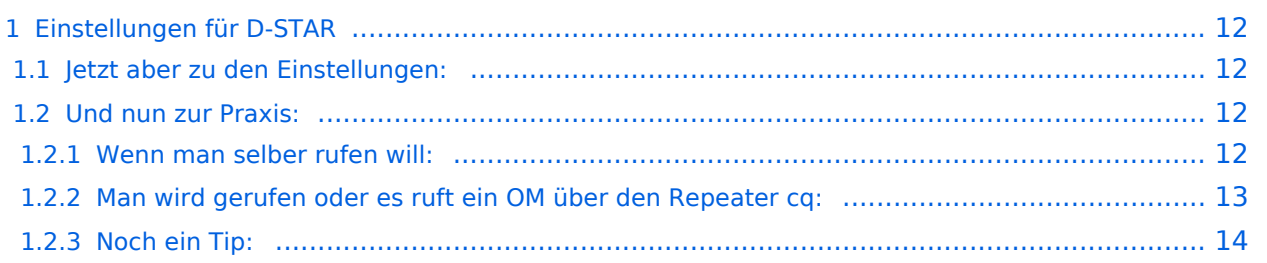

### <span id="page-11-1"></span>Einstellungen für D-STAR

**Vorbemerkung:** Diese Einstellungen sind mit einem ICOM IC-E2820 getestet worden. Für das Handgerät ICOM IC-E92D gelten sehr ähnliche Einstellungen.

### <span id="page-11-2"></span>**Jetzt aber zu den Einstellungen:**

Zunächst sollte man in jedem Fall sein Call unter dem Punkt "MENU" - "CALL SIGN MEMORY" - "MY CALL SIGN MEMORY" eintragen. Dort können mehrere CALL`s eingetragen werden. Man sollte aber nur sein eigenes eintragen - es sei denn, man ist verantwortlich für ein Clubrufzeichen oder ähnliches.

Der nächste Menüpunkt wäre: "MENU" - "CALL SIGN MEMORY" - "RPT CALL SIGN MEMORY". Hier werden die Rufzeichen der Repeater eingetragen, welche man über HF erreichen will und kann. z. B. für Wien: OE1XDS B oder für Graz: OE6XDE B (genaueres siehe unten).

Weiters sollte man hier auch die Rufzeichen des Repeaters mit der Erweiterung "A","B","C" oder "D" und "G" eintragen. Wobei der Zusatz "A,B,C,D" bzw. "G" immer an 8. Stelle eingetragen werden muss. Ein Beispiel "OE1XDS(leer)B".

Dazu noch eine Erklärung: "B" steht für 70 cm, "A" für 23 cm, "C" für 2 meter, "D" für Daten auf 23 cm und "G" für Gateway (Verbindung ins Internet). Finden kann man die Frequenzen der Repeater auf dieser Seite [Liste der Repeater](http://www.jfindu.net/DSTARRepeaters.aspx).

Der nächste Menüpunkt wäre: "MENU" - "CALL SIGN MEMORY" - "YOUR CALL SIGN MEMORY". Hier wird es noch komplizierter! Einzutragen sind die Calls, welche man direkt ansprechen will und /oder die Repeater (weltweit), über die man CQ rufen will.

Ein Beispiel wäre: "/OE6XDEB". (für den Repeater in Graz)

Auch dazu eine Erklärung: der Slash am Anfang ist Absicht - er bedeutet CQ, und da "/OE6XDE" bereits aus 7 Zeichen besteht ist das B (für 70cm) direkt anzuhängen. Oder "/DF0MRHB" für das Relais im Ruhrpott. oder seinen Freund : z.B.: OE1MMU

Es ist günstig, sich zunächst im Internet über die CALLS und Repeater zu informieren. [Liste der](http://www.jfindu.net/DSTARRepeaters.aspx)  [Repeater.](http://www.jfindu.net/DSTARRepeaters.aspx) [D-STAR Userliste](http://www.dstarusers.org/lastheard.php)

Ich würde jetzt eine kleine Pause einlegen, um das Gelesene zu verdauen.

### <span id="page-11-3"></span>**Und nun zur Praxis:**

#### <span id="page-11-0"></span>Wenn man selber rufen will:

Beispiel 1 - OE3MSU will OE1AOA rufen (lokal und nur ihn) YOUR CALL: "OE1AOA", PRT1: "OE1XDS(leer)B", RPT2: "not used" (Anführungzeichen nicht eintragen!).

Beispiel 2 - OE3MSU will auf OE1XDS cq rufen: YOUR CALL: "CQCQCQ", RPT1: "OE1XDS B", RPT2: "not used" Beispiel 3 - OE3MSU will nach OE6XDE cq rufen (Graz): YOUR CALL: "/OE6XDEB", RPT1: "OE1XDS B", RPT2: "OE1XDS G"

Auch hier eine kurze Erklärung: der Slash vor OE6XDE bedeutet cq in den Grazer Raum, das "B" für 70cm, "OE1XDS B" für den Repater im Raum Wien auf 438,525 MHz, den ich erreiche und "OE1XDS G" für das Gateway, welches die Internetverbindung zu OE6XDE herstellt.

Beispiel 4: OE3MSU will eine ganz bestimmte Station (OM) im Raum Ruhrpott rufen: YOUR CALL: DH7XXX, RPT1: "OE1XDS B", RPT2: "OE1XDS G"

Das Call DH7XXX ist für das D-STAR-System bekannt und wird automatisch auf den zuständigen Repeater eingestellt.

Beispiel 5: OE3MSU will cq in den Raum Ruhrpott rufen: YOUR CALL: "/DF0MRHB", RPT 1: "OE1XDS B", RPT2: "OE1XDS G"

Wie man erkennen kann, bleibt RPT1 und RPT2 gleich solange man sich im Raum Wien aufhält. Sollte man im Raum Graz das gleiche wollen dann müsste in RPT 1: "OE6XDE B" und in RPT 2: "OE6XDE G" stehen.

#### <span id="page-12-0"></span>Man wird gerufen oder es ruft ein OM über den Repeater cq:

#### **Möglichkeit 1:**

Man hat in "MENU" - "DV SET MODE" - "RX CALL WRITE" : "ON" eingestellt: dann wird das rufende Call automatisch in "YOUR CALL" eingetragen und man kann antworten.

#### **Möglichkeit 2:** (das ist die bessere)

Wenn die obere Einstellung auf "OFF" steht, dann muss man die F-Taste 2x drücken bis in der unteren Zeile die Tastenbelegung mit CS,CD,CQ, R>CS usw. aufscheint. Wenn jetzt noch während der "CQ-Rufende" spricht die Taste R>CS länger als 1 sec gedrückt bleibt wird das rufende Call in YOUR eingetragen. Sollte man dies versäumen, weil der cq - Ruf zu kurz war, dann die CD Taste kurz drücken und mit dem Mainknopf das rufende Call aussuchen und wieder die R>CS Taste kurz drücken. Nun wird sein Rufzeichen in die "YOUR CALL" eingetragen und die Verbindung über Relais und Gateway hergestellt.

In beiden Fällen sollte man unbedingt nach dem QSO die "CQ" - Taste drücken, um wieder für CQ-Calls empfangsbereit zu sein und nicht dann das nächste qso in einer anderen Area herauskommt..

(Sollte man diese Tasten nicht finden: 2x "F" drücken)

### <span id="page-13-0"></span>Noch ein Tip:

Man sollte die Einstellungen für die Repeater in die Memorys speichern! Es ist dann deutlich leichter von einem zum anderen Repeater zu wechslen: